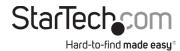

# 2-Port Compact USB-C KVM Switch - HDMI - 4K 60Hz - 100W Power Delivery

# **Product ID** C2-H46-UC2-PD-KVM Front Rear (CD)Top HDMI Out l ⊃d 🗫 7 ⊃d **⇒>** 0 StarTechcom **₩** 0 PC 1 PC 2

| Component |                                            | Function                                                                                                    |  |
|-----------|--------------------------------------------|----------------------------------------------------------------------------------------------------|--|
| 1         | Console USB HID Ports                      | <ul> <li>Connect a Human Interface Device (HID) (e.g. Keyboard, Mouse, Trackpad, Number Keypad, or Drawing Tablet)</li> <li>USB 2.0 (480Mbps)</li> </ul>                                |  |
| 2         | USB-C Host Ports                           | <ul> <li>Connect to a Computer with a USB-C Port</li> <li>For full functionality, the Host Computer's         USB-C Port must support DP-Alt Mode and         Power Delivery</li> </ul> |  |
| 3         | USB-C Power Delivery<br>Pass-through Ports | <ul><li>Connect a USB-C Power Adapter</li><li>Supports up to 100W</li></ul>                                                                                                    |  |
| 4         | Console HDMI Output<br>Port                | · Connect to an HDMI Input on a Display                                                                                                    |  |
| 5         | Power Input LED<br>Indicators              | <ul><li>Solid Blue: USB-C Power Adapter connected</li><li>Off: USB-C Power Adapter not connected</li></ul>                                                                              |  |
| 6         | Port Selection Button                      | Press the Port Selection Button to switch between PC 1 or PC 2                                                                                                    |  |
| 7         | Host Connection LED Indicators             | <ul><li>Solid Blue: Port selected</li><li>Off: Port not selected</li></ul>                                                                                                    |  |

## **Product Information**

For the latest manuals, product information, technical specifications, and declarations of conformance, please visit: <a href="https://www.StarTech.com/C2-H46-UC2-PD-KVM">www.StarTech.com/C2-H46-UC2-PD-KVM</a>

## **Package Contents**

- KVM Switch x 1
- USB-C Host Cable x 2
- Quick-Start Guide x 1

# Requirements

## Source PCs

• USB-C DisplayPort Alt-mode enabled Computer x 2

## Console

- HDMI Display x 1
- HDMI Cable x 1
- USB Mouse x 1
- USB Keyboard x 1

## Installation

### **Connect the Console**

**Note:** Power off all **Computers**, **Displays**, and **Peripherals** before completing the following steps.

- 1. Connect an HDMI Cable (sold separately) from the Console HDMI Output Port, located on the rear of the KVM Switch, to an HDMI Display.
- 2. Connect a USB Mouse and a USB Keyboard to the Console USB HID Ports, located on the front of the KVM Switch.
- 3. (Optional) Connect a USB-C Power Adapter to the USB-C Power Delivery Passthrough Port for PC 1, located on the rear of the KVM Switch.

**Note:** If a USB-C Power Adapter is not connected to the USB-C Power Delivery Pass-through **Port**, the host will not charge through the **KVM Switch** connection.

4. (Optional) Repeat Step 3 for PC 2

#### Connect the PCs

1. Connect the included USB-C Host Cable from the PC 1 USB-C Host Port, located on the front of the KVM Switch, to an available USB-C Port on PC 1.

**Note:** For full functionality the **Host Computer USB-C Port** must support DP-Alt Mode and Power Delivery

Connect the included USB-C Host Cable from the PC 2 USB-C Host Port, located on the front of the KVM Switch, to an available USB-C Port on PC 2.

## Operation

## **Push Button Operation**

Press the Push Button Selector to switch between PC 1 and PC 2

## **Regulatory Compliance** FCC - Part 15

This equipment has been tested and found to comply with the limits for a Class B digital device, pursuant to part 15 of the FCC Rules. These limits are designed to provide reasonable protection against harmful interference in a residential installation. This equipment generates, uses and can radiate radio frequency energy and, if not installed and used in accordance with the instructions, may cause harmful interference to radio communications. However, there is no quarantee that interference will not occur in a particular installation. If this equipment does cause harmful interference to radio or television reception, which can be determined by turning the equipment off and on, the user is encouraged to try to correct the interference by one or more of the following measures:

- Connect the equipment into an outlet on a circuit different from that to which the receiver is connected.
- Consult the dealer or an experienced radio/TV technician for help

This device complies with part 15 of the FCC Rules. Operation is subject to the following two conditions:

(1) This device may not cause harmful interference, and (2) this device must accept any interference received, including interference that may cause undesired operation. Changes or modifications not expressly approved by StarTech.com could void the user's authority to operate the equipment.

## **Industry Canada Statement**

This Class B digital apparatus complies with Canadian ICES-003.

Cet appareil numérique de la classe [B] est conforme à la norme NMB-003 du Canada.

CAN ICES-3 (B)/NMB-3(B)

This device complies with Industry Canada licence-exempt RSS standard(s). Operation is subject to the following two

(1) This device may not cause interference, and (2) This device must accept any interference, including interference that may cause undesired operation of the device.

Le présent appareil est conforme aux CNR d'Industrie Canada applicables aux appareils radio exempts de licence. L'exploitation est autorisée aux deux conditions suivantes:

(1) l'appareil ne doit pas produire de brouillage, et (2) l'utilisateur de l'appareil doit accepter tout brouillage radioélectrique subi, même si le brouillage est susceptible d'en compromettre le fonctionnement.

## **Warranty Information**

This product is backed by a two-year warranty.

For further information on product warranty terms and conditions, please refer to www.startech.com/warranty.

## **Limitation of Liability**

In no event shall the liability of StarTech.com Ltd. and StarTech.com USA LLP (or their officers, directors, employees or agents) for any damages (whether direct or indirect, special, punitive, incidental, consequential, or otherwise), loss of profits, loss of business, or any pecuniary loss, arising out of or related to the use of the product exceed the actual price paid for the product. Some states do not allow the exclusion or limitation of incidental or consequential damages. If such laws apply, the limitations or exclusions contained in this statement may not apply to you.

#### Safety Measures

If product has an exposed circuit board, do not touch the product under power.

Mesures de sécurité

Si l'un des circuits imprimés du produit est visible, ne pas touchez le produit lorsqu'il est sous tension.

#### 安全対策

製品に露出した状態の回路基盤が含まれる場合、電源が入っている状態で製品に触らないでください。

#### Misure di sicurezza

Se il prodotto ha un circuito stampato visibile, non toccare il prodotto quando è acceso.

#### Säkerhetsåtgärder

Rör aldrig vid enheter med oskyddade kretskort när strömmen är påslagen.

| StarTech.com<br>Ltd.<br>45 Artisans Cres<br>London, Ontario<br>N5V 5E9<br>Canada | StarTech.com LLP<br>4490 South Hamilton<br>Road<br>Groveport, Ohio<br>43125<br>U.S.A. | StarTech.com Ltd<br>Unit B, Pinnacle 1<br>Gowerton Rd,<br>Brackmills<br>Northampton<br>NN4 7BW<br>United Kingdom |
|----------------------------------------------------------------------------------|---------------------------------------------------------------------------------------|----------------------------------------------------------------------------------------------------|
|----------------------------------------------------------------------------------|---------------------------------------------------------------------------------------|----------------------------------------------------------------------------------------------------|

StarTech.com Ltd. arTech.com Ltd. Siriusdreef 17-27 nit B, Pinnacle 15 2132 WT Hoofddorp The Netherlands

FR: startech.com/fr DE: startech.com/de ES: startech.com/es NL: startech.com/nl IT: startech.com/it JP: startech.com/jp